## **SPHERO Základní nastavení**

**Směr - Aim**

Drive

Jednou z unikátních vlastností robotické koule Sphero je to, že se pohybují relativně vzhledem k uživateli. Díky tomu je mnohem jednodušší naprogramovat robota tak, aby se pohyboval tam kam chcete. **Vždy je ale nutné před každým spuštěním programu zkontrolovat jeho nastavení základního směru**. V jazyce Sphero se tomu říká AIM.

V aplikaci Sphero Edu připojte robotickou kouli a najděte tlačítko<br>**Aim**. Najdete jej buď přímu u zápisu programu nebo v ovládacím<br>panelu Drive. **Aim**. Najdete jej buď přímu u zápisu programu nebo v ovládacím panelu Drive.

> **2** Položte robotickou kouli na rovnou podložku. Na boční straně koule nyní svítí malé modré světlo. Pomocí ovladače v aplikace Sphero Edu jej nastavte tak, aby svítilo směrem k vám.

**3** Nyní je robotická koule nastavena tak, že pohyb ve směru 0° znamená vpřed, 90° vlevo, 180° vzad a 270° vpravo.

270° **90°** 90° 180°

 $0^{\circ}$ 

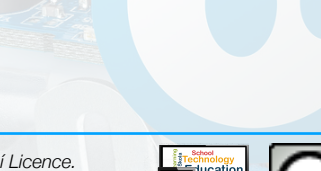

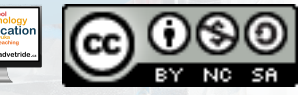